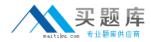

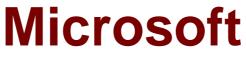

# Exam 70-642

**TS: Windows Server 2008 Network Infrastructure, Configuring** 

Version: 58.0

[Total Questions: 400]

http://www.maitiku.com QQ:860424807

## Topic 1, Volume A

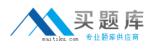

#### Question No : 1 - (Topic 1)

Your network contains 100 servers that run Windows Server 2008 R2.

A server named Server1 is deployed on the network. Server1 will be used to collect events from the Security event logs of the other servers on the network.

You need to define the Custom Event Delivery Optimization settings on Server1.

Which tool should you use?

A. Event ViewerB. Task SchedulerC. WecutilD. Wevtutil

Answer: C

## Question No : 2 - (Topic 1)

Your network contains a server that runs Windows Server 2008 R2. You plan to create a custom script.

You need to ensure that each time the script runs, an entry is added to the Application event log.

Which tool should you use?

- A. Eventcreate
- B. Eventvwr
- C. Wecutil
- **D.** Wevtutil

#### Answer: A

#### Explanation:

You can create custom events in an event log by using the Eventcreate utility. This can be useful as a diagnostic tool in scripts when you record an error or event directly into the logs without using VBScript or another language to log the event.

http://support.microsoft.com/kb/324145

# Question No : 3 - (Topic 1)

Your network contains a server that has the SNMP Service installed.

You need to configure the SNMP security settings on the server.

Which tool should you use?

A. Local Security PolicyB. ScwC. SeceditD. Services console

#### Answer: D

# Question No : 4 - (Topic 1)

Your network contains a server named Server1 that runs Windows Server 2008 R2. Server1 has the SNMP Service installed.

You perform an SNMP query against Server1 and discover that the query returns the incorrect identification information.

You need to change the identification information returned by Server1.

What should you do?

- **A.** From the properties of the SNMP Service, modify the Agent settings.
- **B.** From the properties of the SNMP Service, modify the General settings.
- **C.** From the properties of the SNMP Trap Service, modify the Logon settings.
- **D.** From the properties of the SNMP Trap Service, modify the General settings.

Answer: A

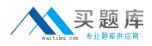

## Question No : 5 - (Topic 1)

You need to capture the HTTP traffic to and from a server every day between 09:00 and 10:00.

What should you do?

- A. Create a scheduled task that runs the Netsh tool.
- **B.** Create a scheduled task that runs the Nmcap tool.
- **C.** From Network Monitor, configure the General options.
- **D.** From Network Monitor, configure the Capture options.

## Answer: B

## **Explanation:**

nmcap /networks \* /capture LDAP /file c:\file.cap If you want a timer add the following /startwhen /timeafter x hours

# Question No : 6 - (Topic 1)

Your network contains a single Active Directory domain. All servers run Windows Server 2008 R2. A DHCP server is deployed on the network and configured to provide IPv6 prefixes. You need to ensure that when you monitor network traffic, you see the interface identifiers derived from the Extended Unique Identifier (EUI)-64 address.

Which command should you run?

- A. netsh.exe interface ipv6 set global addressmaskreply=disabled
- B. netsh.exe interface ipv6 set global dhcpmediasense=enabled
- C. netsh.exe interface ipv6 set global randomizeidentifiers=disabled
- D. netsh.exe interface ipv6 set privacy state=enabled

# Answer: C

## **Explanation:**

Starting Windows Vista, Windows Server 2008 and Windows 7, to prevent address scans of IPv6 addresses based on the known company IDs of network adapter manufacturers, Windows by default generate random interface IDs for non-temporary autoconfigured IPv6

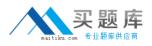

#### Microsoft 70-642 : Practice Test

addresses, including public and link-local addresses. A public IPv6 address is a global address that is registered in DNS and is typically used by server applications for incoming connections, such as a Web server.

However, this can cause issues with some connection instances in which case you may need to disable this option.

To prevent Windows from using Random Identifiers,

1. Click Start – search "cmd", right-click and choose "Run as Administrator". This should launch the command window withe elevated privileges.

2. Run the following command:

C:\windows\system32> netsh interface ipv6 set global randomizeidentifiers=disabled At anytime later, you can enable this (if requierd) as follows:

C:\windows\system32> netsh interface ipv6 set global randomizeidentifiers=enabled http://www.windowsreference.com/networking/disable-ipv6-random-identifier-in-windows-7server-2008-vista/

## Question No : 7 - (Topic 1)

Your network contains a server named Server1 that runs Windows Server 2008 R2. Server1 has the Routing and Remote Access service (RRAS) role service installed.

You need to view all inbound VPN packets. The solution must minimize the amount of data collected.

What should you do?

- A. From RRAS, create an inbound packet filter.
- **B.** From Network Monitor, create a capture filter.
- **C.** From the Registry Editor, configure file tracing for RRAS.
- **D.** At the command prompt, run netsh.exe ras set tracing rasauth enabled.

## Answer: B

## Question No : 8 - (Topic 1)

Your company is designing its public network. The network will use an IPv4 range of

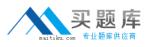

131.107.40.0/22. The network must be configured as shown in the following exhibit.

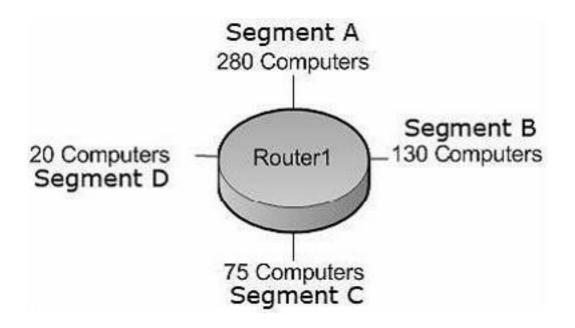

You need to configure subnets for each segment.

Which network addresses should you assign?

A. Segment A: 131.107.40.0/23 Segment B: 131.107.42.0/24 Segment C: 131.107.43.0/25 Segment D: 131.107.43.128/27 **B.** Segment A: 131.107.40.0/25 Segment B: 131.107.40.128/26 Segment C: 131.107.43.192/27 Segment D: 131.107.43.224/30 **C.** Segment A: 131.107.40.0/23 Segment B: 131.107.41.0/24 Segment C: 131.107.41.128/25 Segment D: 131.107.43.0/27 D. Segment A: 131.107.40.128/23 Segment B: 131.107.43.0/24 Segment C: 131.107.44.0/25 Segment D: 131.107.44.128/27

## **Answer: A**

## **Explanation:**

- 1: The corresponding CIDR notation prefix lenth is /22.
- 2: The next myltiple of 8 that is greater than 22 is 24. Octet 3 is interesting.
- 3: 24-22 = 2, so the incremental is  $2^2 = 4$ .

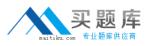

4: The increments in the third octer are 0,4,8,12,16,20,24,28,32,36,40,44,46, and so on.

#### Question No : 9 - (Topic 1)

Your company has an IPv6 network that has 25 segments. You deploy a server on the IPv6 network.

You need to ensure that the server can communicate with all segments on the IPv6 network.

What should you do?

- **A.** Configure the IPv6 address as fd00::2b0:d0ff:fee9:4143/8.
- **B.** Configure the IPv6 address as fe80::2b0:d0ff:fee9:4143/64.
- **C.** Configure the IPv6 address as ff80::2b0:d0ff:fee9:4143/64.
- **D.** Configure the IPv6 address as 0000::2b0:d0ff:fee9:4143/64.

#### Answer: A

#### Question No : 10 - (Topic 1)

Your company is designing its network. The network will use an IPv6 prefix of 2001:DB8:BBCC:0000::/53.

You need to identify an IPv6 addressing scheme that will support 2000 subnets.

Which network mask should you use?

**A.** /61 **B.** /62 **C.** /63 **D.** /64

**Answer: D** 

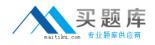

## Question No : 11 - (Topic 1)

Your company uses DHCP to lease IPv4 addresses to computers at the main office. A WAN link connects the main office to a branch office. All computers in the branch office are configured with static IP addresses. The branch office does not use DHCP and uses a different subnet.

You need to ensure that the portable computers can connect to network resources at the main office and the branch office.

How should you configure each portable computer?

**A.** Use a static IPv4 address in the range used at the branch office.

**B.** Use an alternate configuration that contains a static IP address in the range used at the main office.

C. Use the address that was assigned by the DHCP server as a static IP address.

**D.** Use an alternate configuration that contains a static IP address in the range used at the branch office.

## **Answer: D**

# Question No : 12 - (Topic 1)

Your company has computers in multiple locations that use IPv4 and IPv6. Each location is protected by a firewall that performs symmetric NAT.

You need to allow peer-to-peer communication between all locations.

What should you do?

- A. Configure dynamic NAT on the firewall.
- **B.** Configure the firewall to allow the use of Teredo.
- **C.** Configure a link local IPv6 address for the internal interface of the firewall.
- **D.** Configure a global IPv6 address for the external interface of the firewall.

#### Answer: B

#### **Explanation:**

In computer networking, Teredo is a transition technology that gives full IPv6 connectivity for Ipv6-capable hosts which are on the IPv4 Internet but which have no direct native connection to an IPv6 network. Compared to other similar protocols its distinguishing feature is that it is able to perform its function even from behind network address translation

(NAT) devices such as home routers.

http://technet.microsoft.com/en-us/library/ee126159(v=ws.10).aspx

## Question No : 13 - (Topic 1)

You have a Windows Server 2008 R2 computer that has an IP address of 172.16.45.9/21. The server is configured to use IPv6 addressing. You need to test IPv6 communication to a server that has an IP address of 172.16.40.18/21.

What should you do from a command prompt?

- **A.** Type ping 172.16.45.9:::::.
- **B.** Type ping::9.45.16.172.
- **C.** Type ping followed by the Link-local address of the server.
- D. Type ping followed by the Site-local address of the server.

#### Answer: C

## Question No : 14 - (Topic 1)

Your network contains a DHCP server named DHCP1 that runs Windows Server 2008 R2. All client computers on the network obtain their network configurations from DHCP1.

You have a client computer named Client1 that runs Windows 7 Enterprise. You need to configure Client1 to use a different DNS server than the other client computers on the network.

What should you do?

- A. Configure the scope options.
- **B.** Create a reservation.
- C. Create a DHCP filter.
- **D.** Define a user class.

#### Answer: D

#### **Explanation:**

naitiki. com <u><u>stu</u>Birghoof</u>

http://support.microsoft.com/kb/240247/en-us?fr=1

## Question No : 15 - (Topic 1)

Your network contains a domain controller named DC1 and a member server named Server1.

You save a copy of the Active Directory Web Services (ADWS) event log on DC1. You copy the log to Server1.

You open the event log file on Server1 and discover that the event description information is unavailable.

You need to ensure that the event log file displays the same information when the file is open on Server1 and on DC1.

What should you do on Server1?

- A. Import a custom view.
- **B.** Copy the SYSVOL folder from DC1.
- C. Copy the LocaleMetaData folder from DC1.
- **D.** Create a custom view.

#### Answer: C

#### Explanation:

The LocaleMetaData contains the description/display information that is missing, and when you "save all events as" you should chose to save and "display information". http://technet.microsoft.com/en-us/library/cc749339.aspx

#### Question No : 16 - (Topic 1)

You have a DHCP server that runs Windows Server 2008 R2. You need to reduce the size of the DHCP database.

What should you do?